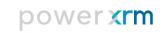

Microsoft Dynamics® CRM

# XRM.Attachment Add-on

Installation and Configuration Guide

#### Table of Contents

| XRM Community Registration            |    |
|---------------------------------------|----|
| Registration and Solution Download    | 4  |
| Import and Solution Installation      |    |
| XRM.Attachment Configuration          | 14 |
| Upload Info and Failed Upload entites | 19 |
| Uninstall the Solution                | 20 |
| Solution Package Information          | 21 |

#### XRM Community Registration

XRM Community is a community of Dynamics CRM solutions and Dynamics CRM components to deliver a greater value to businesses around the world that enable Dynamics CRM customers to build their own CRM engagement solutions on Microsoft technologies.

These Add-on capabilities enable any business processes to become Customer-facing. The first step in using an XRM.Attachment AddOn is to register on our Community Registration at: <u>www.powerxrm.com</u>

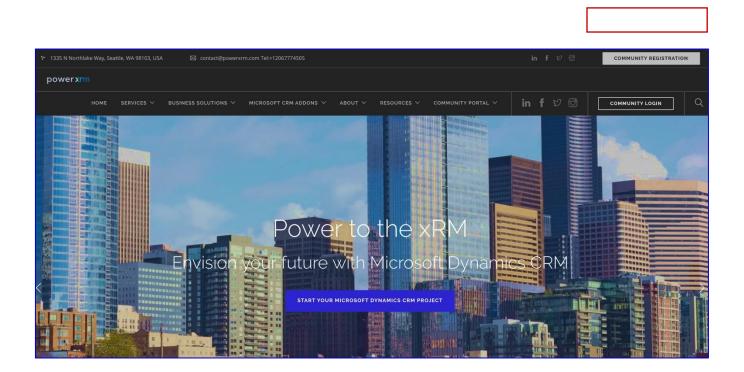

The Add-ons download will empower your own customers as well as our partner ecosystem to accelerate our efforts to embrace Microsoft Dynamics CRM so they can deliver personalized and predictive customer experiences.

#### Registration and Solution Download

Download the AddOn from the PowerXRM Community. The Registration takes place at: <u>http://www.powerxrm.com/register</u> filling the registration form below:

| REGISTER OR LOGIN TO    | OUR XRM COMMUNITY |
|-------------------------|-------------------|
| USERNAME                |                   |
| chris.meyer@contoso.com |                   |
| FIRST NAME              |                   |
| Chris                   |                   |
| LAST NAME               |                   |
| Meyer                   |                   |
| ORGANIZATION            |                   |
| Contoso Corporation     |                   |
| PHONE NUMBER            |                   |
| +12067774505            |                   |
| PASSWORD                |                   |
|                         |                   |
| CONFIRM PASSWORD        |                   |
|                         |                   |
| REASONS TO JOIN         |                   |
| 0                       |                   |
| Download our AddOns     | <b>×</b> ∨        |
| Register                | Login             |

To Register for our Free Add-ons, you need to fill in your data, such as username (valid email address) that will be used as a License when using your Add-on, first name, last name, password, etc. And, at the bottom of the page, you need to select the reason of your registration. In this specific case select:

Download our Add-ons. When you fill in the data and click Register, you will get an email with a Confirmation request. You need to confirm your email and registration:

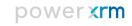

|           |                                             |     |                                |                    |                  |              |             | COMMUNITY REGISTRATION |  |  |  |
|-----------|---------------------------------------------|-----|--------------------------------|--------------------|------------------|--------------|-------------|------------------------|--|--|--|
| power xrm |                                             |     |                                |                    |                  |              |             |                        |  |  |  |
|           |                                             |     |                                |                    |                  |              |             |                        |  |  |  |
|           |                                             |     |                                |                    |                  |              |             |                        |  |  |  |
|           |                                             |     |                                |                    |                  |              |             |                        |  |  |  |
|           | Thanks for signing up to our XRM Community. |     |                                |                    |                  |              |             |                        |  |  |  |
|           |                                             |     | You will receive a confirmatio | n email shortly. B | ack to home page |              |             |                        |  |  |  |
|           |                                             |     | У                              | f in               |                  |              |             |                        |  |  |  |
|           |                                             |     |                                |                    |                  |              |             |                        |  |  |  |
|           |                                             |     |                                |                    |                  |              |             |                        |  |  |  |
|           |                                             |     |                                |                    |                  |              |             |                        |  |  |  |
|           | LEARN MORE                                  | POW | ERXRM BLOG ARCHIVE             | DYNAMIC            | S CRM POSTS      | DYNAMICS POW | VERXRM BLOG |                        |  |  |  |

#### Email Confirmation request:

| Welcome to the Community, Chris!                                                                                                    |
|----------------------------------------------------------------------------------------------------|
| Thanks for Signing Up! Just one more step.<br>Once you confirm, you can download our free AddOns and start receiving our Dynamics XRM offers. |
| Please confirm your Account here:                                                                                                    |
| CONFIRM YOUR SUBSCRIPTION                                                                                                    |
| Experience the XRM Community provided by PowerXRM.                                                                                            |
| Need Assistance? Visit our Community portal:                                                                                                  |
| https://www.powerxrm.com/xrmcommunity                                                                                                    |
| Copyright © 2016 PowerXRM www.powerxrm.com   XRM Community                                                                                    |

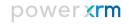

|                  |                 |                                                      |                                             |              |            | COMMUNITY REGISTRATIO |
|------------------|-----------------|------------------------------------------------------|---------------------------------------------|--------------|------------|-----------------------|
| powerxrm номе se |                 |                                                      | IT Y RESOURCES Y COMMUNIT                   |              |            | COMMUNITY LOGIN       |
|                  |                 |                                                      | ADDONS DOWNLOAD<br>BLOG<br>EVENTS & SEMINAR |              |            |                       |
|                  | Congratulations | s, you are now a Me                                  | mber of our XRM                             | Commur       | nity.      |                       |
|                  |                 | Your Community F<br>Your Account Pr<br>AddOns Downlo | ofile                                       |              |            |                       |
|                  |                 | ¥ f∶                                                 | in                                          |              |            |                       |
|                  |                 |                                                      |                                             |              |            |                       |
| LEARN            | N MORE POW      | VERXRM BLOG ARCHIVE DY                               | NAMICS CRM POSTS                            | DYNAMICS POW | ERXRM BLOG |                       |

Once Confirmed, you will be redirected to the Community Confirmation page:

Once you have registered, you will be able to download your Solution. On <u>http://www.powerxrm.com/</u>, select the appropriate Microsoft CRM Add-ons, and choose the Add-on you want to download.

You can check your Community profile and add your details, by selecting Community Portal: Community profile

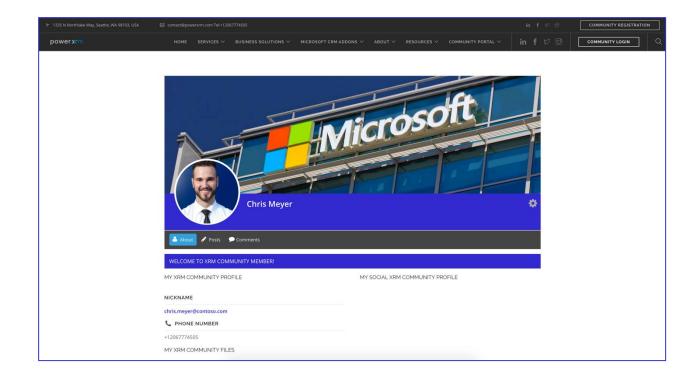

Your can access your Account Profile and change your Account details except your username (your email address used to register for free Add-Ons). Account profile is under the Community Profile, My Account:

| ▶ 1335 N Northlake V | Way, Seattle, WA | 98103, US/ | A I contact@powerxrm        | .com Tel:+12067774505 | ;                                                      | in f 안 团            | COMMUNITY REGISTRATION |
|----------------------|------------------|------------|-----------------------------|-----------------------|--------------------------------------------------------|---------------------|------------------------|
| power <b>xrm</b>     |                  |            |                             |                       |                                                        |                     |                        |
|                      |                  |            |                             |                       |                                                        |                     |                        |
|                      |                  |            | Chris Meyer<br>View profile |                       | Account USERNAME contact@powerxrm.com FIRST NAME Chris |                     |                        |
|                      |                  | 4          | Account                     | >                     | LAST NAME                                              |                     |                        |
|                      |                  | *          | Change Password             | >                     | Meyer                                                  |                     |                        |
|                      |                  |            | Privacy                     | >                     | E-MAIL ADDRESS                                         |                     |                        |
|                      |                  | Ē          | Delete Account              | >                     | chris.meyer@contoso.com                                |                     |                        |
|                      |                  |            |                             |                       | Update Account                                         |                     |                        |
|                      | LE               | ARN MO     | RE                          | POWERXRM BLC          | OG ARCHIVE DYNAMICS CRM POSTS DY                       | NAMICS POWERXRM BLO | G                      |

The Registration will allow you to download the AddOns where you can read more about its features and download the Solution by clicking Free Download and save it on your local machine.

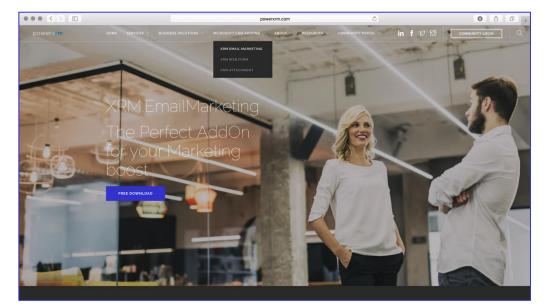

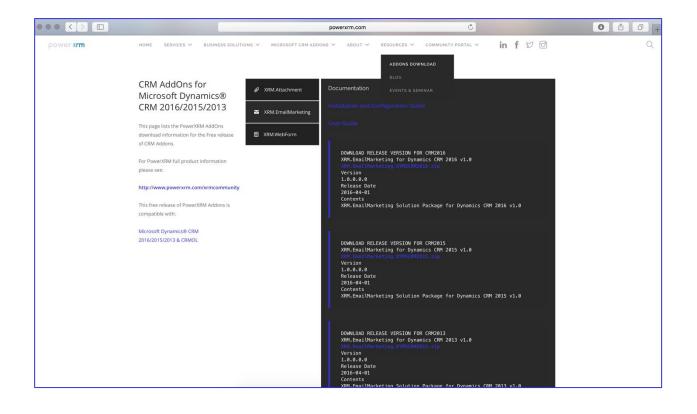

#### Import and Solution Installation

The following instruction will guide you through the import and installation process of your AddOn.

The downloaded Solution is imported in Microsoft Dynamics CRM, simply by going to the Solutions page in Dynamics CRM. When on the Solution page, click Import.

| ••    | $\bullet$ $\langle \rangle$ | Contosocorporation.crm.dynamics.com |               |                | Ċ                  |           |                     |               |          | • • • +              |          |             |                                    |        |          |   |
|-------|-----------------------------|-------------------------------------|---------------|----------------|--------------------|-----------|---------------------|---------------|----------|----------------------|----------|-------------|------------------------------------|--------|----------|---|
|       | Microsc                     | oft Dynamics CRM                    | 1   ≡         | Settings   🗸   | Solutions $\mid$ ~ |           |                     | G             | ) 🕀      | Search CRM data      | Q        | F           | Chris Meyer<br>Contoso Corporation |        | ٩        | ? |
| All   | Solutio                     | าร -                                |               |                |                    |           |                     |               |          |                      |          |             |                                    |        | J        | D |
| 🐉 New | X Delete                    | Import 📮 Export                     | Clone a Patch | Clone Solution | Apply Solution     | n Upgrade | Import Translations | 陰 Export Tran | slations | Dublish All Customiz | ations 🧃 | 🔖 Get Solut | ions from Marketplace              | More A | ctions + |   |
| Nar   | me                          | Import Solution<br>Display Name     | Version       | Installed On / | Package Type       | Publisher |                     | Description   |          |                      |          |             |                                    |        |          | e |
| Xrn   | nEmailMarketing             | Xrm.EmailMarketing                  | 1.0.0.0       | 3/22/          | 2016 Managed       | PowerXrm  | by CompuSight       |               |          |                      |          |             |                                    |        |          |   |

The Import opens a new setup wizard where the end-user locates and selects the downloaded zip executable file for import. The following solution package: XrmAttachment\_1\_0\_0\_0 must be installed in the Dynamics CRM, prior to running the XRM.Attachment Solution:

|                   |                     |               | a contosocorporation.crm.dyn                                                                                                | a contosocorporation.crm.dynamics.com |                           |                     |                                    |                |  |  |
|-------------------|---------------------|---------------|----------------------------------------------------------------------------------------------------|---------------------------------------|---------------------------|---------------------|------------------------------------|----------------|--|--|
| III Microsof      | ft Dynamics CRM     |               | Settings   • Solutions   •                                                                                                  | © ⊕                                   | Search CRM data           | <mark>۹</mark>      | Chris Meyer<br>Contoso Corporation | *              |  |  |
| All Solution      | IS Y                |               |                                                                                                    |                                       | Search for records        |                     |                                    | Q              |  |  |
| New X Delete      | 📑 Import 🖏 Export 👼 | Clone a Patch | Time Clone Solution Import Translations                                                                                     | Export Translations                   | Publish All Customization | is 🛛 🔃 🦚 Get Soluti | ons from Marketplace               | More Actions + |  |  |
| Name              | Display Name        | Version       | • • •                                                                                                    |                                       |                           |                     |                                    |                |  |  |
| XrmEmailMarketing | Xrm.EmailMarketing  | 1.0.0.0       |                                                                                                    | amics.com                             |                           |                     |                                    |                |  |  |
|                   |                     |               | Select the compressed (.zip or .cab) file that contains the solution Next. Choose File INXmAttachmentCRM2016-v_1_0_0_0_mana |                                       | ¢.                        |                     |                                    |                |  |  |

Click next, and on the next step, the Dynamics CRM Solutions wizard, displays the Solution Information.

| $\bullet \bullet \bullet \checkmark$ |                                                            |                 |                             | Contosocorporation.crm.dynam                                                                                                    | iics.com            |                                                   | C                                              |              | (                                  | 0            | 0+     |
|--------------------------------------|------------------------------------------------------------|-----------------|-----------------------------|----------------------------------------------------------------------------------------------------|---------------------|---------------------------------------------------|------------------------------------------------|--------------|------------------------------------|--------------|--------|
| III Microso                          | ft Dynamics CRM                                            | ≡               | Settings   - Solutions   -  |                                                                                                    | ©                   | ⊕ Sear                                            | ch CRM data                                    | ٥<br>ا       | Chris Meyer<br>Contoso Corporation | 👗 🌣          | ?      |
| All Solution                         | S V<br>Import S Export  Display Name<br>Xrm.EmailMarketing | 3 Clone a Patch | Publisher: Cor              | contosocorporation.crm.dynam m.Attachment mpuSight(compusight) anaged                                                                  | Suport Translet     | ions   🚺 P                                        | Search for records<br>ublish All Customization | s 💽 Get Solu | rtions from Marketplace            | More Actions | م<br>• |
|                                      |                                                            |                 | external systems into Micro | d, you consent to share your data with an e<br>sooft Dynamics CRM Online are subject to<br>sult the feature technical documentation fo | our privacy stateme | a imported from<br>nt that can be<br><u>N</u> ext | n<br><u>C</u> ancel                            |              |                                    |              |        |

| III Mie     | crosoft Dynamics CRM         | Settings   🗸                 | Solutions   ~                                                   |                                    | 🕒 🕀 Sear              | ch CRM data D             | F            | Chris Meyer<br>Contoso Corporation |            | ٥    | ? |
|-------------|------------------------------|------------------------------|-----------------------------------------------------------------|------------------------------------|-----------------------|---------------------------|--------------|------------------------------------|------------|------|---|
| All Solu    | utions ~                     |                              |                                                                 |                                    |                       | Search for records        |              |                                    |            | p    | > |
| 🜮 New 🛛 🗙 I | Delete   📑 Import 🖏 Export 👼 | Clone a Patch 🔚 Clone Soluti | ion 🛛 🐺 Apply Solution Upgrade                                  | Market Translations 🚯 Expor        | t Translations 🔰 👔 Pi | ublish All Customizations | 📢 Get Soluti | ions from Marketplace              | More Actio | ns + |   |
| Name        | Display Name                 | Ver                          |                                                                 |                                    |                       |                           |              |                                    |            |      | o |
| XrmEmailMar | rketing Xrm.EmailMarketing   | 1.0                          | ⊜ conto                                                         | socorporation.crm.dynamics.com     |                       |                           |              |                                    |            |      |   |
|             |                              | Yrm.Attachme                 |                                                                 |                                    |                       |                           |              |                                    |            |      |   |
|             |                              | Display Name                 | Xrm.Attachment                                                  | Name                               | XrmAttach             |                           |              |                                    |            |      |   |
|             |                              | Version                      | 1.0.0.0                                                         | Package Type:                      | Managed               |                           |              |                                    |            |      |   |
|             |                              | Description                  | Xrm.Attachment solution helps<br>OneDrive) and gives administra | Drive, DropBox,<br>r organization. |                       |                           |              |                                    |            |      |   |
|             |                              | Publisher Det                |                                                                 |                                    |                       |                           |              |                                    |            |      |   |
|             |                              | Solution Compo               | nents                                                           |                                    |                       |                           |              |                                    |            |      |   |
|             |                              | Display Name 个               |                                                                 | Original Display Name              | Туре                  | Description               |              |                                    |            |      |   |
|             |                              | Attachment Confi             | iguration                                                       | Attachment Configuration           | Entity                | Details related to t      |              |                                    |            |      |   |
|             |                              | attachmentConfig             | gurationBig                                                     |                                    | Web Resource          | : (                       |              |                                    |            |      |   |
|             |                              | attachmentConfig             | gurationSmall                                                   |                                    | Web Resource          | · (                       |              |                                    |            |      |   |
|             |                              | <b>bootstrap</b>             |                                                                 |                                    | Web Resource          | : (                       |              |                                    |            |      |   |
|             |                              | Config                       |                                                                 |                                    | Web Resource          | : (                       |              |                                    |            |      |   |
|             |                              |                              |                                                                 |                                    |                       | Close                     |              |                                    |            |      |   |
|             |                              |                              |                                                                 |                                    |                       |                           |              |                                    |            |      |   |
|             |                              |                              |                                                                 |                                    |                       |                           |              |                                    |            |      |   |

Click next, and on the next step, a wizard displays a check-box message: Enable any SDK message processing steps included in the solution. The message s checked by default, and you should leave it checked.

|                  |                   |               |                | <u>⊜</u> co                                  | ontosocorporation.crm.dyn                                                                             | amics.com        |             | Ċ                  |   |              |                                    | 0       | ð í          | <sup>p</sup> + |
|------------------|-------------------|---------------|----------------|----------------------------------------------|----------------------------------------------------------------------------------------------------|------------------|-------------|--------------------|---|--------------|------------------------------------|---------|--------------|----------------|
| III Microso      | ft Dynamics CRM   | 1 🛛 🚍         | Settings   🗸   | Solutions   ~                                |                                                                                                    | O                | ۰           | Search CRM data    | Q | F            | Chris Meyer<br>Contoso Corporation |         | ۵            | ?              |
| All Solution     |                   | Clone a Patch | Clone Solution | n 🔯 Apply Solution Upgrad                    | de 🛛 👰 Import Translations                                                                            | 일 Export Transla | tions   [   | Search for records |   | 🚯 Get Soluti | ions from Marketplace              | More Ac | ¢<br>tions + | D              |
| Name             | Display Name      | Version       |                | e co                                         | ontosocorporation.crm.dyn                                                                             | amics.com        |             |                    |   |              |                                    |         |              | e              |
| XmEmaliMarketing | Xm.EmailMarketing | 1.0.0         | 🖾 Ena          | port Actions<br>able any SDK message process | ang steps included in the solution<br>will be in the state that is define<br>system won't be changed. |                  | ider. The s |                    |   |              |                                    |         |              |                |

Click Import. This starts the importing process, and when the process is done, a window of confirmation is displayed. Besides the message about successful import, there is a list of installed components and status of their import. There is an option to Download Log File at the bottom of the page. Click close, marking that the import is finalized and the solution is ready to be used.

|      | Microso          | oft Dynamics CR   | м   =         | Settings   🗸   | Solutions   ~              |                                                           | © ⊕                              | Search CRM  | data )       | ۵<br>(    | Chris Meyer<br>Contoso Corporati | on 👫     | ۵      | ? |
|------|------------------|-------------------|---------------|----------------|----------------------------|-----------------------------------------------------------|----------------------------------|-------------|--------------|-----------|----------------------------------|----------|--------|---|
|      | l Solutio        |                   |               | _              |                            |                                                           | _                                |             | for records  |           |                                  |          | Q      | 2 |
| 🐉 Ne | w 🗙 Delete       | Import 🖓 Export   | Clone a Patch | Clone Solution | n 🐺 Apply Solution Upgrade | Import Translations                                       | Export Translations              | Dublish All | ustomization | s 📢 Get S | Solutions from Marketplace       | More Act | ions + |   |
| N    | lame             | Display Name      | Version       |                | a conto                    | socorporation.crm.dynar                                   | nics.com                         |             |              |           |                                  |          |        | e |
| x    | rmEmailMarketing | Xm.EmailMarketing | 1000          | Importing      | Solution                   | osocorporation.crm.dynar<br>g customizations. Please wait | ilcs.com<br>for the operation to | ek Can      |              |           |                                  |          |        |   |

| Il Solution                    | <b>c</b> ~                           |               |                 |                         |                     |                  |                 | Search for n      | cords  |           |                       |              | ρ |
|--------------------------------|--------------------------------------|---------------|-----------------|-------------------------|---------------------|------------------|-----------------|-------------------|--------|-----------|-----------------------|--------------|---|
|                                |                                      | Clone a Patch | Clone Solution  | Apply Solution Upgrade  | i 🛛 🛃 Import Tra    | nslations 📑 Expo | rt Translations | Publish All Custo |        | Get Solut | ions from Marketplace | More Actions |   |
| Name                           | Display Name                         | Version       | 000             |                         | 1-                  |                  |                 |                   |        |           |                       |              |   |
|                                |                                      | 1.0.0.0       |                 | ⊜ cont                  | tosocorporation.c   | rm.dynamics.com  |                 |                   |        |           |                       |              |   |
| XrmAttach<br>XrmEmailMarketing | Xrm.Attachment<br>Xrm.EmailMarketing | 1.0.0.0       | Importing Solut | tion                    |                     |                  |                 | Welp              | s orga |           |                       |              |   |
|                                |                                      |               | 1 The import o  | f solution: Xrm.Attachm | ent completed succe | ssfully.         |                 |                   |        |           |                       |              |   |
|                                |                                      |               | Date Time 🛧     | Туре                    | Display Name        | Name             | Status          |                   |        |           |                       |              |   |
|                                |                                      |               | 13:45:08.06     | SDK Message Pr          | PreNoteDelete       | PreNoteDelete    |                 | Pre-C             |        |           |                       |              |   |
|                                |                                      |               | 13:45:08.03     | SDK Message Pr          | PreAttachmentD      | PreAttachmentD   | <b>B</b>        | Pre-C             |        |           |                       |              |   |
|                                |                                      |               | 13:45:08.02     | SDK Message Pr          | PostTriggerEntit    | PostTriggerEntit |                 | Post-(            |        |           |                       |              |   |
|                                |                                      |               | 13:45:08.00     | SDK Message Pr          | PostNoteCreate      | PostNoteCreate   |                 | Post-I            |        |           |                       |              |   |
|                                |                                      |               | 13:45:07.98     | SDK Message Pr          | PostAttachment      | PostAttachment   |                 | Post-             |        |           |                       |              |   |
|                                |                                      |               | 13:45:07.83     | Process activation      | test                | test             |                 |                   |        |           |                       |              |   |
|                                |                                      |               | 13:45:04.52     | Dependencies C          |                     |                  |                 |                   |        |           |                       |              |   |
|                                |                                      |               | 13:44:56.25     | Settinos                | Customization       |                  |                 | ovste             |        |           |                       |              |   |
|                                |                                      |               |                 |                         |                     |                  | ∉ ∉ Page 1      |                   |        |           |                       |              |   |

On the Solution page, there is your XRM.Attachment Add-on solution that was just imported.

| ••    |                 |                           |              |                 |                | a contosocorporation.crm.dyna   | nics.com                | Ċ                                 |                                    | 0 1 0          |
|-------|-----------------|---------------------------|--------------|-----------------|----------------|---------------------------------|-------------------------|-----------------------------------|------------------------------------|----------------|
|       | Microsoft       | Dynamics CRM              | ≡            | Settings   ~ So | lutions $ $ ~  |                                 | © ⊕                     | Search CRM data 🔎                 | Chris Meyer<br>Contoso Corporation | n 👫 🕸 🤉        |
| All   | Solutions       | 5 ×                       |              |                 |                |                                 |                         | Search for records                |                                    | Q              |
| 🜮 New | X Delete        | 🚽 Import 🛛 🖓 Export 🛛 👼 C | lone a Patch | Clone Solution  | Apply Solution | Upgrade 🛛 🛃 Import Translations | Export Translations     | Publish All Customizations        | Get Solutions from Marketplace     | More Actions 👻 |
| Nar   | me              | Display Name              | Version      | Installed On 🛧  | Package Type   | Publisher                       | Description             |                                   |                                    |                |
| Xrn   | nAttach         | Xrm.Attachment            | 1.0.0.0      | 3/23/2016       | Managed        | CompuSight                      | Xrm.Attachment solution | n helps users keep Crm files orga |                                    |                |
| Xrn   | mEmailMarketing | Xrm.EmailMarketing        | 1.0.0.0      | 3/22/2016       | Managed        | PowerXrm by CompuSight          |                         |                                   |                                    |                |
|       |                 |                           |              |                 |                |                                 |                         |                                   |                                    |                |
|       |                 |                           |              |                 |                |                                 |                         |                                   |                                    |                |
|       |                 |                           |              |                 |                |                                 |                         |                                   |                                    |                |
|       |                 |                           |              |                 |                |                                 |                         |                                   |                                    |                |
|       |                 |                           |              |                 |                |                                 |                         |                                   |                                    |                |
|       |                 |                           |              |                 |                |                                 |                         |                                   |                                    |                |
|       |                 |                           |              |                 |                |                                 |                         |                                   |                                    |                |
|       |                 |                           |              |                 |                |                                 |                         |                                   |                                    |                |
|       |                 |                           |              |                 |                |                                 |                         |                                   |                                    |                |

For all components to be published and ready to be used, you can select the newly imported solution and click Publish All Customizations.

| •••   |              |                    |              |                  |                         | Contosocorporation.crm.dynar    | nics.com            | Ċ                                   |                  |                                    | 0              | ð |
|-------|--------------|--------------------|--------------|------------------|-------------------------|---------------------------------|---------------------|-------------------------------------|------------------|------------------------------------|----------------|---|
|       | Microsoft [  | Dynamics CRM       | ≡            | Settings   - So  | lutions   🗸             |                                 | • ⊕                 | Search CRM data                     | ) E <del>r</del> | Chris Meyer<br>Contoso Corporation | *              | ? |
|       | olutions     |                    | lone a Patch | E Clone Solution | Apply Solution          | Upgrade 🛛 🐊 Import Translations | Export Translations | Search for records                  | 🚯 Get Solution   | s from Marketplace                 | More Actions 👻 | Q |
| Name  |              | Display Name       | Version      | Installed On 🛧   | Package Type<br>Managed | Publisher                       | Description         | on helps users keep Crm files orga. |                  |                                    |                |   |
| XrmEm | ailMarketing | Xrm.EmailMarketing | 1.0.0.0      | 3/22/2016        | Managed                 | PowerXrm by CompuSight          |                     |                                     |                  |                                    |                |   |
|       |              |                    |              |                  |                         | Publishing customizati          | DNS                 |                                     |                  |                                    |                |   |

Next step in using XRM.Attachment solution is to set configuration in configuration page.

#### XRM.Attachment Configuration

Setting up the XRM.Attachment Add-on. After importing the XRM.Attachment solution as described in Installation guide, CRM system administration is responsible for all the configuration that needs to be done before CRM attachments are sent to remote storages.

Click on the XRM.Attachment Solution, highlighted in blue:

|   | •• <>             |                     |              |                         |                                                                                                    | Contosocorporation.crm.dyna     | mics.com                | Ċ                                 |                                    | 0 1            | ð + |
|---|-------------------|---------------------|--------------|-------------------------|----------------------------------------------------------------------------------------------------|---------------------------------|-------------------------|-----------------------------------|------------------------------------|----------------|-----|
|   | Microso           | ft Dynamics CRM     | ≡            | Settings   -            | Solutions 🛛 🗸                                                                                                    |                                 | © ⊕                     | Search CRM data 🔎                 | Chris Meyer<br>Contoso Corporation | *              | ?   |
|   | All Solution      | NS 🗸                | ione a Patch | Clone Solution          | The second second secon | Upgrade 🛛 🙀 Import Translations | Export Translations     | Search for records                | 💱 Get Solutions from Marketplace   | More Actions + | Q   |
| ß | Name              | Display Name        | Version      | Installed On $\uparrow$ | Package Type                                                                                                    | Publisher                       | Description             |                                   |                                    |                | e   |
| ~ | XrmAttach         | Xrm.Attachment      | 1.0.0.0      | 3/23/20                 | 16 Managed                                                                                                    | CompuSight                      | Xrm.Attachment solution | n helps users keep Crm files orga |                                    |                |     |
|   | XrmEmailMarketing | Xrm. Xrm.Attachment | 1.0.0.0      | 3/22/20                 | 16 Managed                                                                                                    | PowerXrm by CompuSight          |                         |                                   |                                    |                |     |

Figure 1. List of solutions

This configuration can be found on the Configuration page of the XRM.Attachment solution.

To configure the XRM.Attachment solution, the CRM Administrators will need to:

- 1. Activate and Validate the License
- Configure and Authenticate the 3<sup>rd</sup> Party storage provider (Google, Drobox, OneDrive):
   2.1. Authenticate the 3<sup>rd</sup> Party storage provider
  - 2.2. Add preferred Entities from CRM, where to upload Attachments

| Microsoft          | Dynamics CRM                                                                                                    | Settings  | 👻 Solutions 🛛 🗸                                                                    |                                    | ٩                             | <b>⊕</b> <i>s</i> | earch CRM data         | Q            | E o            | hris Meyer<br>ontoso Corporation |        | \$       | ? |
|--------------------|----------------------------------------------------------------------------------------------------|-----------|------------------------------------------------------------------------------------|------------------------------------|-------------------------------|-------------------|------------------------|--------------|----------------|----------------------------------|--------|----------|---|
| All Solutions      |                                                                                                    |           |                                                                                    | contosocorporation.crm.dyn         | amics com                     |                   |                        |              |                |                                  | CALL A |          | ρ |
| New 🛛 🗙 Delete 🛛 📑 | 🕫 1 🔀 🖾 Glose 🕮 🤞                                                                                                    | Actions + | -                                                                                  | dentes des perationer mayn         | unico.com                     |                   |                        |              | 🕑 <u>H</u> elp | , im Marketplace                 | More A | ctions + |   |
| Name<br>XrmAttach  | Solution: Xrm.Attach                                                                                                    |           |                                                                                    |                                    |                               |                   |                        |              |                |                                  |        |          |   |
| XrmEmailMarketing  | You cannot directly edit the<br>from another unmanaged set                                                                                                    |           | nanaged solution. If the ma                                                        | anaged properties for solution cor | mponents are set to allow cus | tomization,       | you can edit them in t | he Customiza | tions area or  |                                  |        |          |   |
|                    | Solution Xm. Attachment  Structure Xm. Attachment  Structure Xm. Attac | ACTIVATIO | Power XRM<br>User:<br>Enter user<br>Password:<br>Enter password<br>Validate Licent | l user name an                     | ]                             |                   |                        |              |                |                                  |        |          |   |

Figure 2. Validating Licenses

In case the License is not successfully validated or the License was never assigned in the first place, CRM administrator can find a link to the Registration page: Sign Up just below the Validate License button.

| Power XRM us              | er name and password        |
|---------------------------|-----------------------------|
| User:                     |                             |
| Enter user                |                             |
| Password:                 |                             |
| Enter password            |                             |
| Validate Licence          |                             |
| Validate Licence          |                             |
| X No valid licence. Check | your credentials or Sign Up |

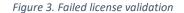

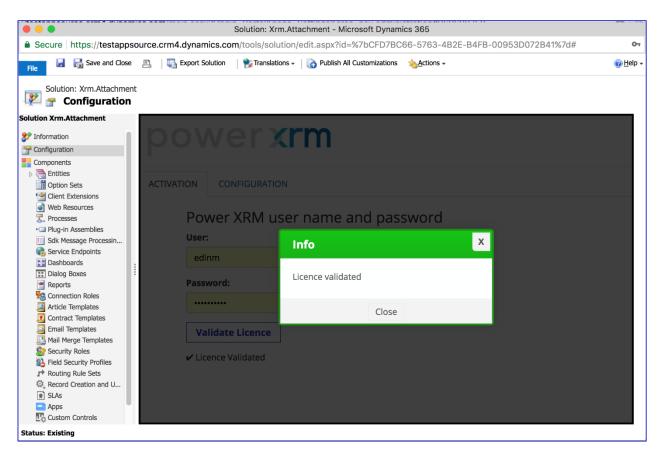

Figure 4. License Validated

Configuration tab take care of the the configuration regarding 3<sup>rd</sup> Party Storages. User can choose from three different Storage providers:

- Google Drive
- Drobox
- OneDrive

First thing that administrator needs to do is to authenticate against chosen storage and after that choose entities for which upload will be enabled. In the list are presented all entities that have relationships with Note (annotation) entity. If entity is in excluded list, upload to remote storage won't be done. If the CRM Organization administrator needs to change (add or remove entities) the selected Entities at any time, he can adjust the Included Entities list and click on Save changes button to update the Configuration.

| Solution: Xrm.Attachment<br>Solution: Xrm.Attachment<br>Solution:<br>Solution:<br>Solution:<br>Solution:<br>Solution:<br>Solution: Xrm.Attachment<br>Solution: Xrm.Attachment<br>Solution: Xrm.A | onents within a managed solution. If the managed properties for solution components are set to allow cust                                                                                                    | comization, you can edit them in the Customizations area or |
|----------------------------------------------------------------------------------------------------|----------------------------------------------------------------------------------------------------|-------------------------------------------------------------|
| Solution Xrm.Attachment                                                                                                    | -                                                                                                    |                                                             |
| Information Configuration                                                                                                    | ACTIVATION CONFIGURATION                                                                                                    |                                                             |
| Components  Components  Children Extensions  Veb Resources  Processes  Processes  Service Endpoints  Sak Message Processin  Service Endpoints  Dashboards  Dashboards  Dashboards  Contract Templates  Contract Templates  Mail Merge Templates  Mail Merge Templates  Security Roles  Field Security Profiles                                                                                                    | Storage provider:<br>Google Drive<br>Excluded Entities (hold shift to select more than one):<br>Appointment (appointment)<br>Article (kbarticle)<br>Attachment User (cs_attachmentuser)<br>Bookable Resource (bookableresource)<br>Bookable Resource (bookableresource)<br>Bookable Resource Reaking (hold shift to select more than one):<br>Included Entities (hold shift to select more than one):<br>Account (account)<br>Contact (contact) |                                                             |
| → Routing Rule Sets  ↓ Record Creation and U  B SLAs Apps Custom Controls                                                                                                    |                                                                                                    |                                                             |
| Virtual Entity Data Prov                                                                                                    | Save changes Authenticate                                                                                                    |                                                             |

Figure 5. Storage Configuration details

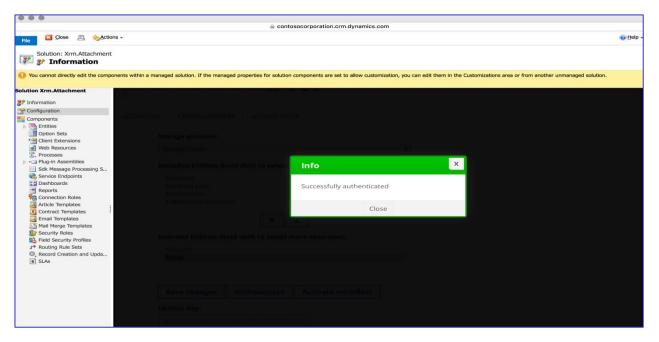

Figure 6. 3rd Party storage (Google Drive) Successful Authentication

| File 🛛 Close 🖹 救 Actio                                                                                               | ns •                                                                                                    | @ <u>H</u> elp →                            |
|----------------------------------------------------------------------------------------------------|----------------------------------------------------------------------------------------------------|---------------------------------------------|
| Solution: Xrm.Attachment                                                                                             |                                                                                                    |                                             |
| You cannot directly edit the composition<br>from another unmanaged solution                                          | onents within a managed solution. If the managed properties for solution components are set to allow customization, you . | can edit them in the Customizations area or |
| Solution Xrm.Attachment                                                                                              |                                                                                                    |                                             |
| Information         Configuration                                                                                    | ACTIVATION CONFIGURATION                                                                                                  |                                             |
| Components  Entities  Option Sets                                                                                    | Storage provider:                                                                                                    |                                             |
| Client Extensions                                                                                                    | Google Drive Info                                                                                                    |                                             |
| Processes                                                                                                    | Excluded Entities (hol                                                                                                    |                                             |
| <ul> <li>Plug-in Assemblies</li> <li>Sdk Message Processin</li> <li>Service Endpoints</li> <li>Dashboards</li> </ul> | Appointment (appoir<br>Article (kbarticle)<br>Attachment User (cs                                                         |                                             |
| Dialog Boxes     Reports                                                                                             | Bookable Resource (<br>Bookable Resource E                                                                                |                                             |
| Sconnection Roles                                                                                                    |                                                                                                    |                                             |
| Email Templates                                                                                                    | Included Entities (hold shift to select more than one):                                                                   |                                             |
| Security Roles                                                                                                    | Account (account)<br>Contact (contact)                                                                                    |                                             |
| Routing Rule Sets  Record Creation and U  SLAs                                                                       |                                                                                                    |                                             |
| Apps     Custom Controls     Virtual Entity Data Prov                                                                | Save changes Authenticate                                                                                                 |                                             |

Figure 7. Changes saved

After successful configuration of solution, user can now proceed with using XRM.Attachment solution. User can attach any kind of file to note and it will be uploaded to selected 3<sup>rd</sup> party storage provider. Also, files which are attached to email will be uploaded to 3<sup>rd</sup> part storage provider and after successfully upload a link to file will be appended to email body.

If for any reason upload or delete of file fails, user can open Failed Upload entity and using Compusight Retry Workflow, retry to upload that file again. Also in record on Failed upload entity, user will be presented with reason of failed upload or delete.

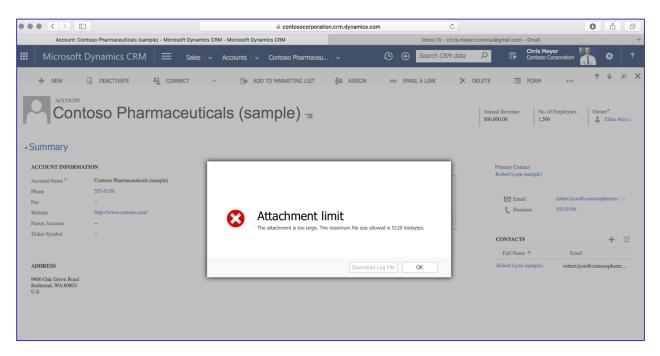

Figure 8. There is a file Attachment limit, usually se tup to 5 MB that can be extended up to 32 MB, in Dynamics CRM.

## Upload Info and Failed Upload entites

Every user in CRM organisation can track all of their files, that they have uploaded to or removed from remote storage using Xrm.Attachment. In Upload Info entity, successfull uploads and deletes, or in Failed Upload entity for erroneous uploads or deletes will be shown.

First time when user attaches files to note, after file is successfully uploaded to remote storage, a new relationship is created between parent entity (entity where files is attached) and Upload Info entity. With this user can add sub-grid to entity form where he can see all files of that entity records that are located on remote storage.

If for some reason upload or delete action to remote storage fails, user can see all the information on Failed Upload entity and can start Compusight Retry Workflow that will retry failed action if all the errors are fixed.

#### Uninstall the Solution

The process of uninstalling the solutions is to delete the Add-on solutions in the reverse order that they were installed.

| ••      | $\bullet$ $<$ > $\square$ | )                    |                         |                                 | Contosocorporation.crm.dynam         | nics.com            | C                           |                   |                                    | 0         |   | ٩ |
|---------|---------------------------|----------------------|-------------------------|---------------------------------|--------------------------------------|---------------------|-----------------------------|-------------------|------------------------------------|-----------|---|---|
|         |                           | Solutions All Solu   | tions - Micro           | osoft Dynamics CRM              |                                      |                     | Inbox (1) - chris.meyer.com | ntoso@gmail.com   | - Gmail                            |           |   | + |
|         | Microsoft D               | ynamics CRM          | =                       | Settings   - Solutions   -      |                                      | ╚ ⊕                 | Search CRM data             | ₽<br>F            | Chris Meyer<br>Contoso Corporation |           | ٥ | ? |
| All     | Solutions                 | ~                    |                         |                                 |                                      |                     | Search for records          |                   |                                    |           | Q |   |
| /       | Solutions                 |                      |                         |                                 |                                      |                     |                             |                   |                                    |           |   |   |
| 🌮 New   |                           |                      | lone a Patch            | Tione Solution 🐺 Apply Solution | tion Upgrade 🛛 📓 Import Translations | Export Translations | Publish All Customization   | ns 🛛 🔃 Get Soluti | ons from Marketplace               | More Acti |   |   |
|         | Delete Delete             |                      | lone a Patch<br>Version |                                 | tion Upgrade 🛛 🔬 Import Translations | Export Translations |                             | ns 🔹 Get Soluti   | ons from Marketplace               | More Acti |   | Ð |
| New Nar | Delete Delete             | Import 🖏 Export 👼 Cl |                         |                                 |                                      | Description         |                             |                   | ons from Marketplace               | More Acti |   | Ð |

#### Figure 9. List of solutions

|                                                        | Contosocorporation.crm.dyn                                                                                                    | amics.com C                                                                      |                                      | 0 6 0          |
|--------------------------------------------------------|----------------------------------------------------------------------------------------------------|----------------------------------------------------------------------------------|--------------------------------------|----------------|
| Solutions All Solutions - Microsol                     | t Dynamics CRM                                                                                                    | Inbox (1) - chris.meyer.contos                                                   | o@gmail.com - Gmail                  | +              |
| Ⅲ Microsoft Dynamics CRM ≡ s                           | ettings   🗸 Solutions   🗸                                                                                                    | ⊕                                                                                | Chris Meyer<br>Contoso Corporation   | n 🗘 ?          |
| All Solutions -                                        |                                                                                                    | Search for records                                                               |                                      | Q              |
| 🌮 New 🛛 🗙 Delete 🛛 📅 Import 🖏 Export 👼 Clone a Patch 👘 | Clone Solution 🔯 Apply Solution Upgrade 🛛 🙀 Import Translations                                                                                                    | Second Translations                                                              | Get Solutions from Marketplace     M | Nore Actions 👻 |
| Name Display Name Version                              | Installed On 🛧 Package Type Publisher                                                                                                    | Description                                                                      |                                      | a              |
| V XrmAttach Xrm.Attachment 1.0.0.0                     | 3/23/2016 Managed CompuSight                                                                                                    | Xrm.Attachment solution helps users keep Crm files orga                          |                                      |                |
| XmEmallMarketing Xm.EmallMarketing 1.0.0.0             | 3/22/2016 Managed PowerXim by CompuSight Uninstall Solution? You can't undo this ac Output to delete this Solution? You can't undo this ac You are deleting a managed solution. The solution and all of its runnistall. You cannot cancel the uninstallation after it starts. Do | s components, including data in the<br>is solution mon't take several minutes to |                                      |                |

Figure 10. Confirmation of unistallation of solution

## Solution Package Information

For more details regarding the XRM.Attachment solution, please visit: <a href="http://www.powerxrm.com/xrmattachment">http://www.powerxrm.com/xrmattachment</a>

For more information regarding User Guide, see: User Guide

For more details regarding CRM Solution Packages please visit the following documentation on MSDN <u>http://msdn.microsoft.com/en-us/library/gg334530</u>

or contact PowerXRM at:

http://www.powerxrm.com/contact

contact@powerxrm.com